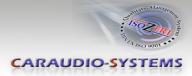

# **OBD-REN-R**

# Rear-view camera OBD-coder compatible with Renault / Dacia / Opel / Fiat -Media Nav / Navi 50 system

For connection of a rear-view camera on the Media Nav unit, it is necessary to enable the head-unit's rear-view camera input, which can be done with the OBD-REN-R coder.

#### **Delivery contents**

| Take down the SW-<br>HW-version of the i<br>and store this man<br>purposes.<br>HW | nterface boxes, |           |   | Cracedio-Systems<br>Meneral Market Market<br>Market Market Market<br>Market Market Market<br>Market Market Mar<br>Market Market Market Market Market Market Market Market Market Market Market Market Market Market Market Market Market Market Market Market Market Market Market Market Market Market Market Market Market Market Market Market Market Mark | AB-REN-R |
|-----------------------------------------------------------------------------------|-----------------|-----------|---|----------------------------------------------------------------------------------------------------|----------|
| SW                                                                                | -               |           |   |                                                                                                    |          |
|                                                                                   |                 | OBD-REN-R | r |                                                                                                    |          |

### Legal Information

Changes/updates of the vehicle's software can cause malfunctions of the interface. We offer free software-updates for our interfaces for one year after purchase. To receive a free update, the interface must be sent in at own cost. Labor cost for and other expenses involved with the software-updates will not be refunded.

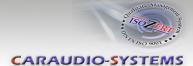

## Check compatibility of vehicle and accessories

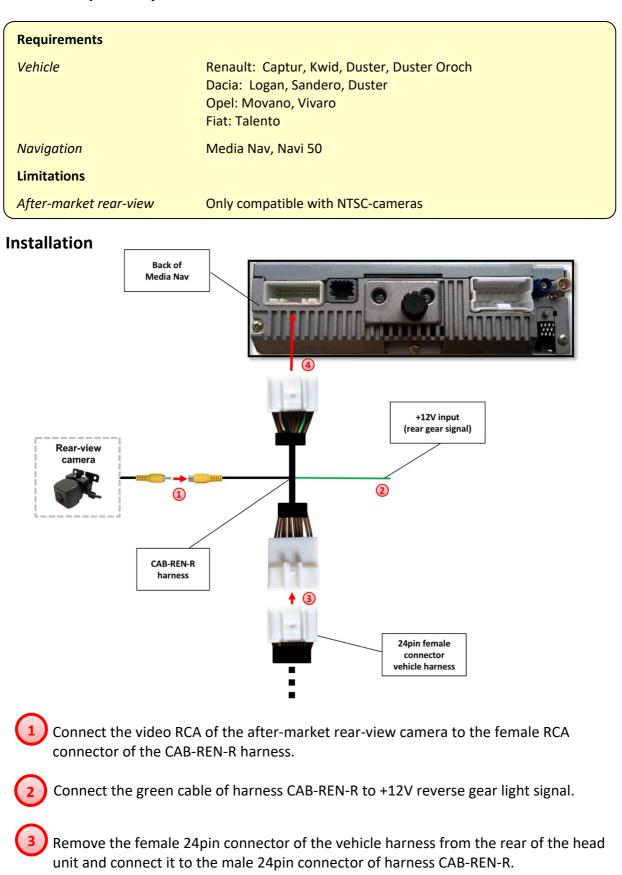

Connect female 24pin connector of harness CAB-REN-R to the male 24pin connector of the head unit.

4

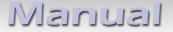

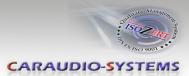

## **Camera coding**

- 1. Locate OBD-port and remove cover
- 2. Turn on ignition
- 3. Wait until the head-unit has booted
- 4. Plug coder into OBD-port
- 5. Leave coder for about 30 seconds in OBD-port
- 6. Remove coder from the OBD-port

To reverse the coding repeat steps 1.-6.

After the first use on a vehicle, the coder OBD-REN-R is personalized to this vehicle and can be used unlimited times to code or reverse coding on this vehicle.

#### LED information:

| LED         | Status  | Explication                                                |
|-------------|---------|------------------------------------------------------------|
| Blue        | Flashes | Coding process is running                                  |
| Green       | Lights  | Coding procedure successfully completed                    |
| Red         | Lights  | Remove coding procedure successfully completed             |
|             | Flashes | Coding process failed / license violation                  |
| Green + Red | Lights  | CAN Communication Error! - Abort of the diagnostic session |

### **Technical Support**

### Caraudio-Systems Vertriebs GmbH manufacturer/distribution In den Fuchslöchern 3

D-67240 Bobenheim-Roxheim

email support@caraudio-systems.de

**Legal disclaimer:** Mentioned company and trademarks, as well as product names/codes are registered trademarks <sup>®</sup> of their corresponding legal owners.

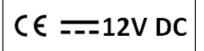